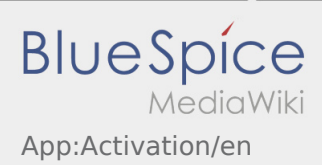

## Inhaltsverzeichnis

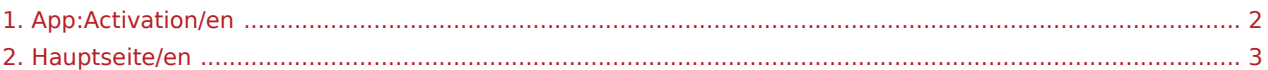

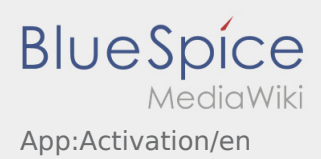

## <span id="page-1-0"></span>Creating a password

• Choose your own pasword.

Your password has to be at least 8 characters. Your password must not include your username. **Remember your password and username.**

**•** Insert your password twice, confirm the privacy policy and klick on  $\frac{1}{2}$ 

If the insert password do not match, your account cannot be activated and you have to try it again.

- Your password is saved and your account is activated.
- From now on, please log in to the **inTime** DriverApp before carrying out a transport.

Your account is finally created. From now on you will receive all orders only via the **inTime** DriverApp.

If you need any help use the [online manual](#page-2-0) or call **inTime**.

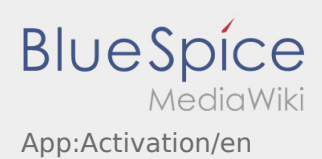

## <span id="page-2-0"></span>Welcome

This Wiki is an assistance for the usage of the DriverApp.

Choose one of the following Subitems:

## [First Steps](https://driverappwiki.intime.de/DriverApp/index.php/App:First-steps/en)

[Help for account-activation](https://driverappwiki.intime.de/DriverApp/index.php/App:Login/en)

[Handling](https://driverappwiki.intime.de/DriverApp/index.php/App/en)

[Transport execution](https://driverappwiki.intime.de/DriverApp/index.php/Activity/en)

[FAQ](https://driverappwiki.intime.de/DriverApp/index.php/FAQ/en)

**[Checklists](https://driverappwiki.intime.de/DriverApp/index.php/Checkliste/en)**